Icinga kann bei einem OS prüfen, ob updates vorhanden sind. Wie läuft das Bei UCS? Ein Wenig Handarbeit ist nötig

## **OS-Update via nrpe prüfen**

Script erstellen, dass auf updates prüft.

[/usr/lib/nagios/plugins/check\\_ucs\\_update.sh](https://wiki.da-checka.de/doku.php/wiki/basteleien/active_directory/nrpe_os-update?do=export_code&codeblock=0)

```
#!/bin/bash
if sudo univention-upgrade --enable-app-updates --check > /dev/null
then
     echo "updates vorhanden"
     exit 1
else
     echo "keine Updates vorhanden"
     exit 0
fi
```
sudo-Regel erstellen, damit der Befehl univention-upgrade … (siehe oben) als sudo ohne Passwort ausgeführt werden darf

[/etc/sudoers.d/os\\_update](https://wiki.da-checka.de/doku.php/wiki/basteleien/active_directory/nrpe_os-update?do=export_code&codeblock=1)

```
nagios ALL=(ALL) NOPASSWD: /usr/sbin/univention-upgrade --enable-app-
updates --check
```
und jetzt noch der Aufruf für NRPE erstellen

[/etc/nagios/nrpe.local.d/os\\_update.cfg](https://wiki.da-checka.de/doku.php/wiki/basteleien/active_directory/nrpe_os-update?do=export_code&codeblock=2)

```
command[check os update]=/usr/lib/nagios/plugins/check ucs update
```
Zum Schluss noch nrpe neu starten und mit check\_nrpe prüfen.

```
/usr/lib/nagios/plugins/check_nrpe -H localhost -c check_os_update --
timeout=60
```
Anmerkung: Die Option –timeout=60 verlängert die Zeit, die auf ein Ergebnis gewartet wird. Gerade bei langsamen Rechnern oder Internetleitungen kann es sonst passieren, dass ein Fehler zurückgegeben wird

Last update: 2018/12/17 15:03 wiki:basteleien:active\_directory:nrpe\_os-update https://wiki.da-checka.de/doku.php/wiki/basteleien/active\_directory/nrpe\_os-update?rev=1545055420

From: <https://wiki.da-checka.de/>- **PSwiki**

Permanent link: **[https://wiki.da-checka.de/doku.php/wiki/basteleien/active\\_directory/nrpe\\_os-update?rev=1545055420](https://wiki.da-checka.de/doku.php/wiki/basteleien/active_directory/nrpe_os-update?rev=1545055420)**

Last update: **2018/12/17 15:03**

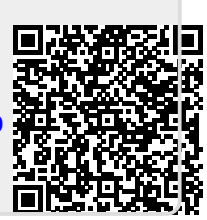